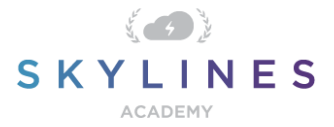

## Section 3: Manage M365 Governance and Compliance

Study Material for Exam MS-101 Microsoft 365 Mobility and Security

#### Manage M365 [governance](https://query.prod.cms.rt.microsoft.com/cms/api/am/binary/RE3VEHZ) and compliance (35-40%)

Below you will find helpful links to Microsoft docs and blogs which will enhance your learning and understanding around the MS-101 topics covered. The topics align with subjects found in each module of the [Skylines Academy MS-101](https://courses.skylinesacademy.com/p/ms-101/) course.

## **Configure Data Loss Prevention (DLP)**

- [Get started with DLP policy recommendations](https://docs.microsoft.com/en-us/microsoft-365/compliance/get-started-with-dlp-policy-recommendations)
- [How DLP policies work](https://docs.microsoft.com/en-us/microsoft-365/compliance/data-loss-prevention-policies?view=o365-worldwide#how-dlp-policies-work)
- [Overview of retention policies](https://docs.microsoft.com/en-us/microsoft-365/compliance/retention-policies)
- [View the reports for data loss prevention](https://docs.microsoft.com/en-us/microsoft-365/compliance/view-the-dlp-reports)
- [What the DLP functions look for](https://docs.microsoft.com/en-us/microsoft-365/compliance/what-the-dlp-functions-look-for)
- **[Create, test, and tune a DLP policy](https://docs.microsoft.com/en-us/microsoft-365/compliance/create-test-tune-dlp-policy)**
- [Customize a built-in sensitive information type](https://docs.microsoft.com/en-us/microsoft-365/compliance/customize-a-built-in-sensitive-information-type?view=o365-worldwide)
- **[Create a keyword dictionary](https://docs.microsoft.com/en-us/microsoft-365/compliance/create-a-keyword-dictionary?view=o365-worldwide)**

### **Implement Azure Information Protection (AIP)**

- [Azure Information Protection deployment roadmap](https://docs.microsoft.com/en-us/azure/information-protection/deployment-roadmap)
- **[Azure Information Protection](https://azure.microsoft.com/en-us/services/information-protection/)**
- **[Requirements for Azure Information Protection](https://docs.microsoft.com/en-us/azure/information-protection/requirements#azure-active-directory)**
- **[AIP Licensing](https://azure.microsoft.com/en-us/pricing/details/information-protection/#faq)**
- [Deploying the Azure Rights Management connector](https://docs.microsoft.com/en-us/azure/information-protection/deploy-rms-connector)
- [Installing and configuring the Azure Rights Management connector](https://docs.microsoft.com/en-us/azure/information-protection/install-configure-rms-connector)
- [Protect your enterprise data using Windows Information Protection \(WIP\)](https://docs.microsoft.com/en-us/windows/security/information-protection/windows-information-protection/protect-enterprise-data-using-wip)
- [Create a Windows Information Protection \(WIP\) policy](https://docs.microsoft.com/en-us/windows/security/information-protection/windows-information-protection/overview-create-wip-policy) using Microsoft Intune
- [Quickstart: Configure a label for users to easily protect emails that contain sensitive](https://docs.microsoft.com/en-us/azure/information-protection/quickstart-label-dnf-protectedemail)  [information](https://docs.microsoft.com/en-us/azure/information-protection/quickstart-label-dnf-protectedemail)

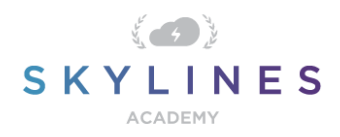

- [Comparing Azure Information Protection and AD RMS](https://docs.microsoft.com/en-us/azure/information-protection/compare-on-premise)
- Configuring super users for Azure Information Protection and discovery services or data **[recovery](https://docs.microsoft.com/en-us/azure/information-protection/configure-super-users)**
- [Apply Information Rights Management \(IRM\) to a list or library](https://docs.microsoft.com/en-us/microsoft-365/compliance/apply-irm-to-a-list-or-library?view=o365-worldwide)
- [Azure Information Protection client: Installation and configuration for clients](https://docs.microsoft.com/en-us/azure/information-protection/configure-client)
- [The client side of Azure Information Protection](https://docs.microsoft.com/en-us/azure/information-protection/rms-client/use-client)
- [Configuring the Azure Information Protection policy](https://docs.microsoft.com/en-us/azure/information-protection/configure-policy)
- [Planning and implementing your Azure Information Protection tenant key](https://docs.microsoft.com/en-us/azure/information-protection/plan-implement-tenant-key)

#### **Manage data governance**

- [Overview of retention policies](https://docs.microsoft.com/en-us/microsoft-365/compliance/retention-policies)
- [Restore items in the Recycle Bin of a SharePoint site](https://support.office.com/en-us/article/restore-items-in-the-recycle-bin-of-a-sharepoint-site-6df466b6-55f2-4898-8d6e-c0dff851a0be)
- [Restore deleted items from the site collection recycle bin](https://support.office.com/en-us/article/restore-deleted-items-from-the-site-collection-recycle-bin-5fa924ee-16d7-487b-9a0a-021b9062d14b)
- [Restore deleted sites](https://docs.microsoft.com/en-us/sharepoint/restore-deleted-site-collection)
- **[Restore your OneDrive](https://support.office.com/en-us/article/restore-your-onedrive-fa231298-759d-41cf-bcd0-25ac53eb8a15)**
- [Back up data before switching Office 365 for business plans](https://docs.microsoft.com/en-us/office365/admin/subscriptions-and-billing/back-up-data-before-switching-plans?view=o365-worldwide)
- [Overview of inactive mailboxes in Office 365](https://docs.microsoft.com/en-us/microsoft-365/compliance/inactive-mailboxes-in-office-365)
- [Restore an inactive mailbox in Office 365](https://docs.microsoft.com/en-us/microsoft-365/compliance/restore-an-inactive-mailbox)

### **Manage auditing**

- [Auditing in Office 365 \(for Admins\)](https://support.microsoft.com/en-us/help/4026501/office-auditing-in-office-365-for-admins)
- [Turn Office 365 audit log search on or off](https://docs.microsoft.com/en-us/microsoft-365/compliance/turn-audit-log-search-on-or-off)
- [Permissions in Exchange Online](https://docs.microsoft.com/en-us/Exchange/permissions-exo/permissions-exo)
- [Configure your Office 365 tenant for increased security](https://docs.microsoft.com/en-us/microsoft-365/security/office-365-security/tenant-wide-setup-for-increased-security)
- [Manage mailbox auditing](https://docs.microsoft.com/en-us/microsoft-365/compliance/enable-mailbox-auditing)
- [Search the audit log in the Security & Compliance Center](https://docs.microsoft.com/en-us/microsoft-365/compliance/search-the-audit-log-in-security-and-compliance)

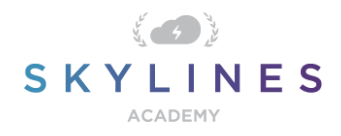

# **Manage eDiscovery**

- [Content Search in Office 365](https://docs.microsoft.com/en-us/microsoft-365/compliance/content-search)
- [Prepare a CSV file for an ID list Content Search in Office 365](https://docs.microsoft.com/en-us/microsoft-365/compliance/csv-file-for-an-id-list-content-search)
- [In-Place Hold and Litigation Hold](https://docs.microsoft.com/en-us/exchange/security-and-compliance/in-place-and-litigation-holds)
- [Place a mailbox on Litigation Hold](https://docs.microsoft.com/en-us/Exchange/policy-and-compliance/holds/litigation-holds?view=exchserver-2019)
- [Manage eDiscovery cases in the Security & Compliance Center](https://docs.microsoft.com/en-us/microsoft-365/compliance/ediscovery-cases?view=o365-worldwide)
- [Assign eDiscovery permissions in the Security & Compliance Center](https://docs.microsoft.com/en-us/microsoft-365/compliance/assign-ediscovery-permissions)
- [Manage eDiscovery cases in the Security & Compliance Center](https://docs.microsoft.com/en-us/microsoft-365/compliance/ediscovery-cases?view=o365-worldwide)